## 学内PC・ネットワーク 利用の手引き 2010

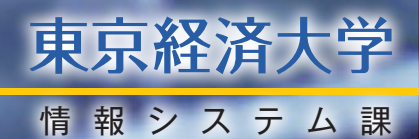

# CONTENTS

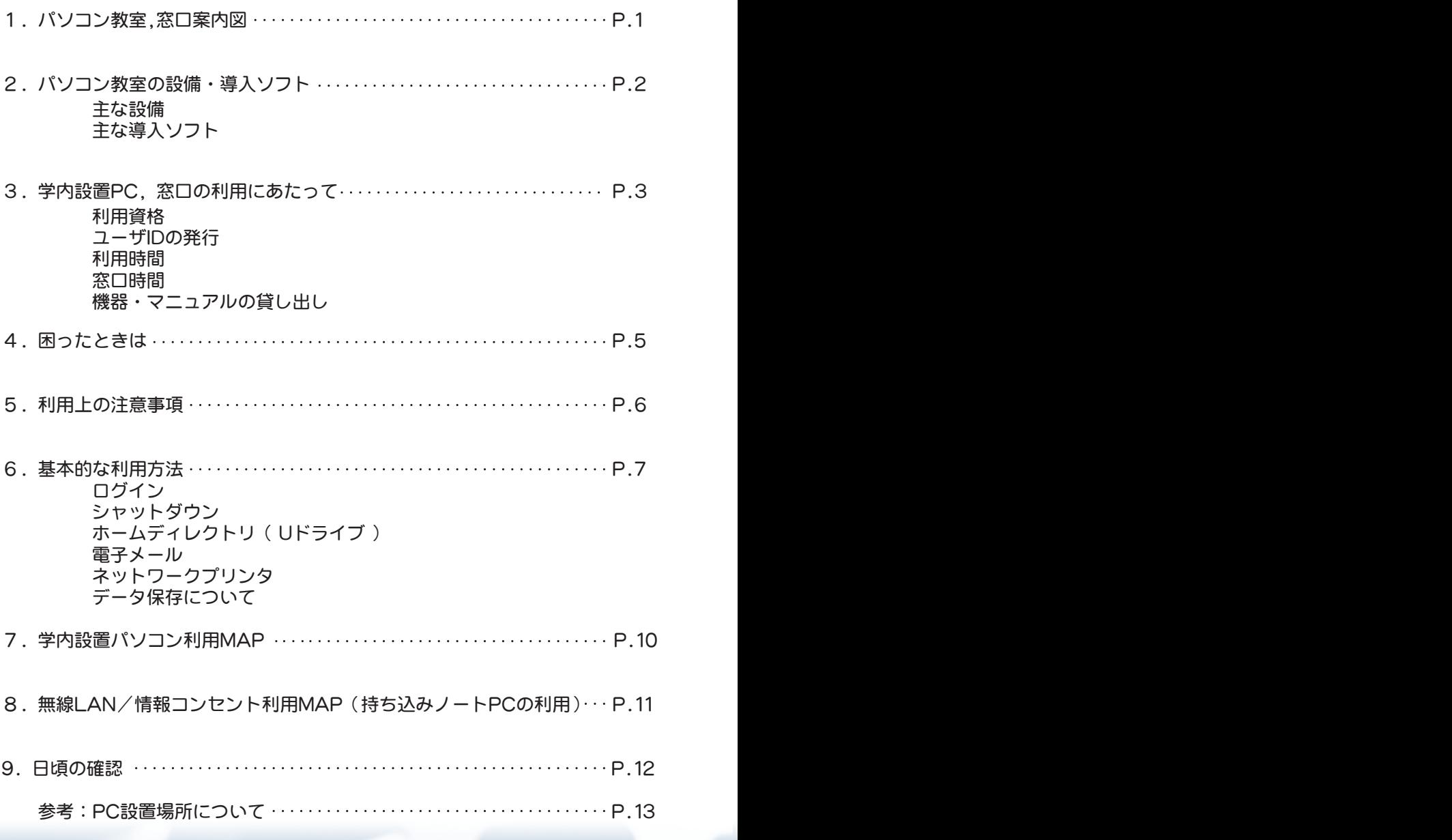

### **1.**パソコン教室,窓口案内図

パソコン教室(PCL教室)は、6号館と3号館に計11教室あります。 同じフロアに情報システム課もあります。

※他の学内設置PCの場所については、P10をご参照ください。 ★印:学内PC案内ディスプレイ

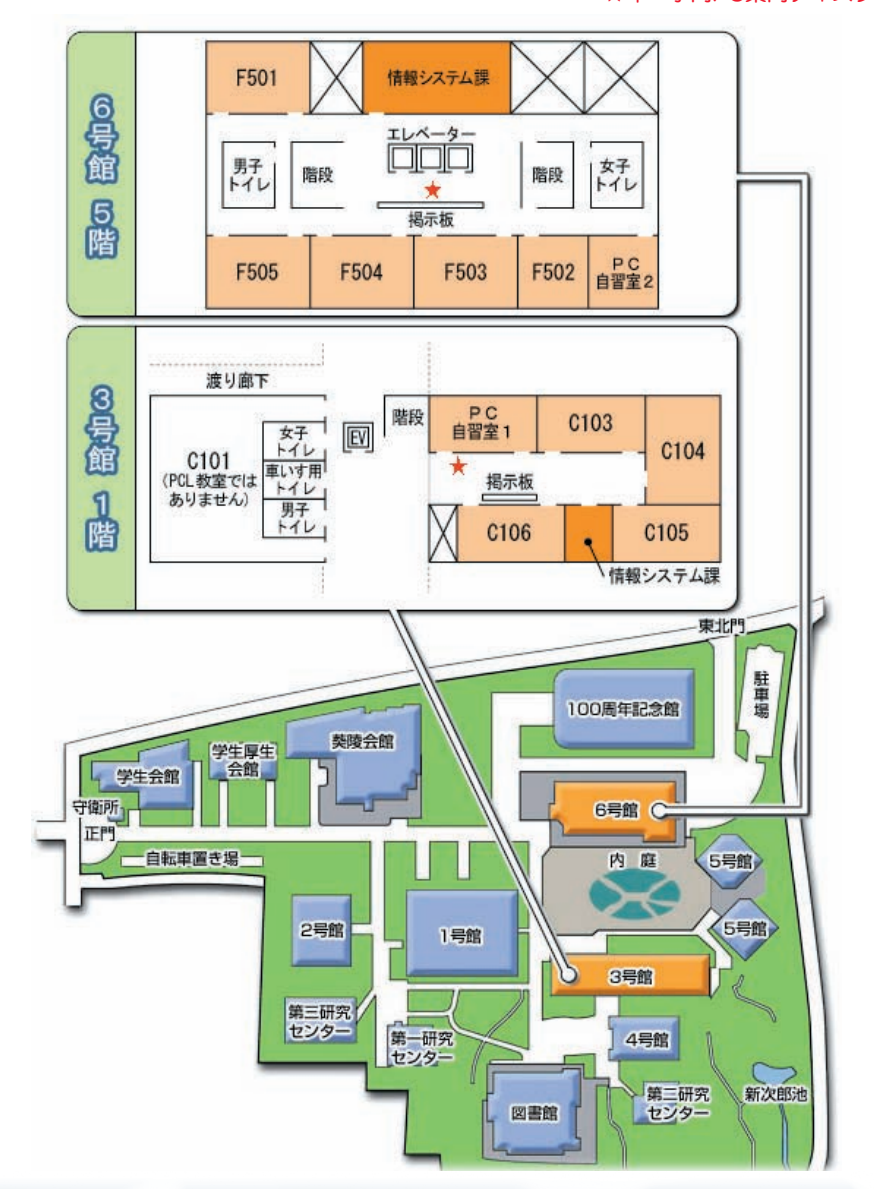

1

### **2.**パソコン教室の設備・導入ソフト パソコン教室の設備・導入ソフト

#### ●主な設備 2010年度 前期 Windows XP, VISTA 環境 2010年度 後期 Windows 7 環境

さつ「マース」は、、、、、、、、、、、、、、、、、、、、、、<br>導入ソフトの最新情報は「情報システム課ホームペー 0.ソ19 導入ソフトの最新情報は「情報システム課ホームページ」より確認してください。

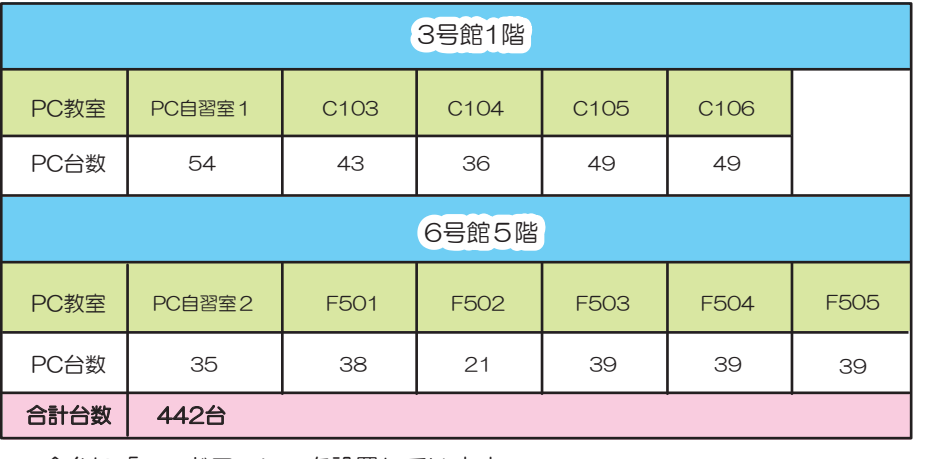

<u>。</u><br>全台に「ヘッドフォン」を設置しています。 土口に「ハソ」フォフ」と政皀レモいよす。

「モノクロプリンタ」,「カラープリンタ」の利用が可能です。

「スキャナ」も利用可能です。

#### ●主な導入ソフト

導入ソフトの最新情報は「情報システム課ホームページ」より確認してください。

#### インターネット プログラミング・学習 Office Microsoft Office 2007Pro Internet Explorer8 Microsoft Visual Studio Microsoft Office.org<br>
OpenOffice.org<br>
Pirefox Firefox JAVA 秀丸エディタ ホームページビルダー Typing Club FFFTP ALC NetAcademy 2 ALC NetAcademy 2

#### マルチメディア

Creative Suite Design Premium Adobe Premiere Pro Adobe Photoshop Elements Adobe PageMaker Adobe Go Live Adobe Go Live

#### 統計・解析・シュミレーション

SPSS SAS RATS STELLA Excel多変量解析

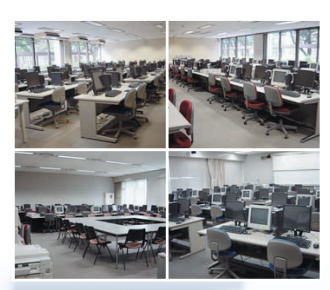

### **J.学内設置PC,窓口の利用にあたって**

学内設置PCやネットワークを利用するには、TKU\_NETユーザIDが必要です。

#### ●利用資格

- 1 .本学の専任教員及び専任職員
- 2.本学の名誉教授、客員教授、特任教授、特任講師及び客員研究員
- 3.本学の非常勤教員
- 4.本学の大学院生及び学部学生
- 5.本学の科目聴講生、科目等履修生、TAC聴講生及び交換留学生
- 6.その他情報ネットワーク委員会が適当と認めた者

#### ●ユーザDの発行

- ・新入生の方には、新入生オリエンテーションの場で発行します。 (「ユーザID」 「パスワード」 「メールアドレス」を発行します。)
- ・ユーザIDを受け取っていない方は、情報システム課(6号館5階)にて、 学生証を提示の上、申請を行ってください。

■メールアドレスは「ユーザID@tku.ac.jp」です。

■パスワードを忘れてしまった場合は、情報システム課で再発行手続きを 行って下さい。

#### TKU NETユーザIDについて

- ・ユーザIDは在学期間中有効です。 (年度が変わっても再申請する必要はありません。)
- ·TKU NET上で行っているサービスにおいて、ユーザIDとパスワードは同一です。

\*パソコン教室の利用 \*電子メールの利用 \*ホームページの作成、公開 全て同じユーザID、パスワードで利用できます。 \*TKUポータルの利用 \*無線LAN接続 \*情報コンセント接続 等

※TKU\_NET:東京経済大学学内ネットワーク

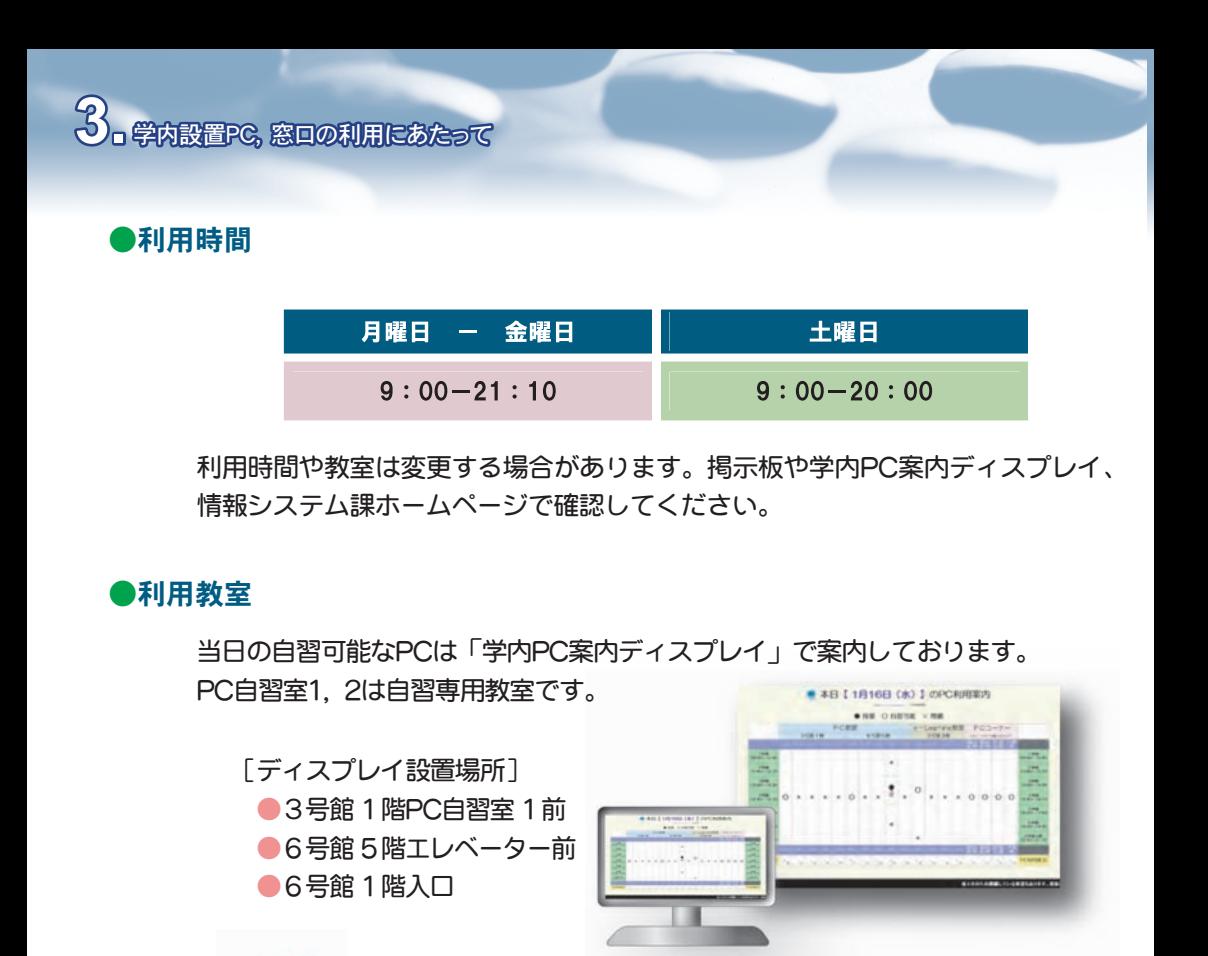

PCコーナーは授業に関係なくいつでも利用できます。 (PCコーナーの場所はP.10参照)

#### ●機器、マニュアルの貸し出し

情報システム課では、機器やマニュアルの貸し出しを行っております。

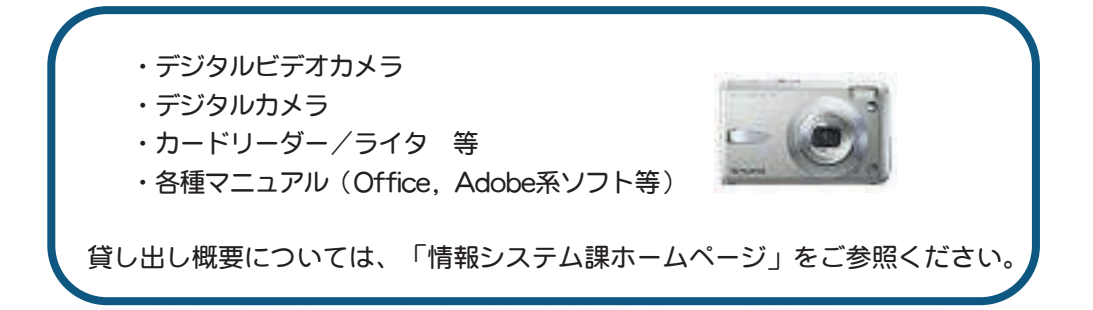

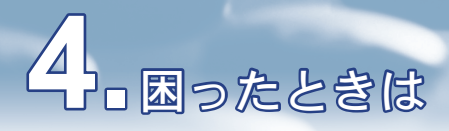

#### ●まずは情報システム課ホームページを見てください

情報システム課のホームページには、いろいろな利用方法の情報があります。

情報システム課のホームページ

#### www.tku.ac.jp/~densan/

★アクセス方法:本学ホームページ(www.tku.ac.jp)→本学の皆さんへ→情報システム課

#### ●ヘルプデスク

パソコン操作で不明な点や問題が生じたら、ヘルプデスクに相談してください。 3号館PC自習室1、6号館情報システム課事務室に常駐しています。

#### 授業の課題に関することにはお答えできません。

授業で習った内容でわからないところは、必ず担当の 先生に確認してください。

#### ●お知らせ

情報システム課からの連絡事項やスケジュール、停止情報等については、 掲示板やホームページでお知らせします。

#### 掲示板の設置場所

- ・3号館1階入口
- ・6号館1階休講掲示板後ろ
- ・6号館5階エレベーター前

#### ホームページの主な内容

- ・TKU\_NET、学内設置PCの利用方法
- ・窓口サービス内容
- ・情報コンセント、無線LANの利用方法
- ・利用スケジュール

## **5.**利用上の注意事項

#### **●マナーを守りましょう**

下記の事項をよくお読み下さい。他の利用者に迷惑がかかる行為、または情報システ ム課の円滑な管理運営を妨げる行為があったときは、「東京経済大学情報教育研究設 備等利用要綱」第10条により利用資格を取り消す場合があります。

一 注意事項 一 ・PC設置教室内での飲食、携帯電話・PHSの利用は禁止します。 ・パソコンの利用は、1人1台、90分以内の利用をお願いします。 ・学内設置PCのソフト、及びハードディスク内のプログラムは複製禁止です。 ソフトの違法コピーは、著作権法違反になりますので絶対にしないで下さい。 ・ハードディスクに無用な書き込みをしたり、システム設定を変更すること はしないで下さい。機械を損傷したり、トラブルが生じた場合には速やかに 情報システム課まで連絡してください。 ・学内設置PCは教育・研究のための施設です。従って、授業課題等の作成のた めの利用を優先します。ゲームなどの利用は禁止します。 ・自分で出した失敗印刷物・ゴミを放置して帰らないで下さい。 ミスプリント用紙は、リサイクル用紙入れに入れ、ゴミは必ず自分で処分し ましょう。

学内に設置のパソコンは共同利用です。

注意事項を守って、お互いが快適に利用できる環境にしましょう。

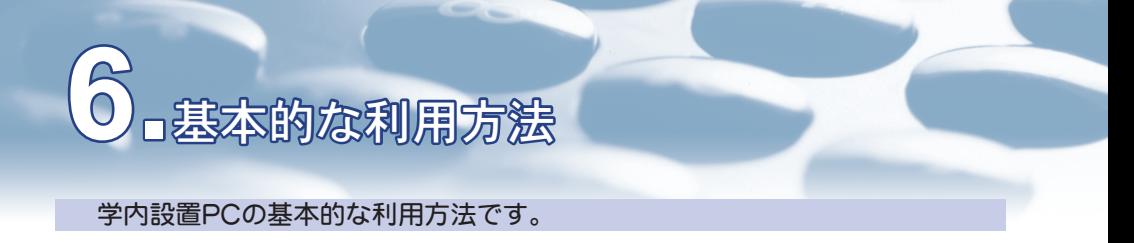

### ●ログイン

パソコンの電源をつけると、ログイン画面(下図)が出てきます。

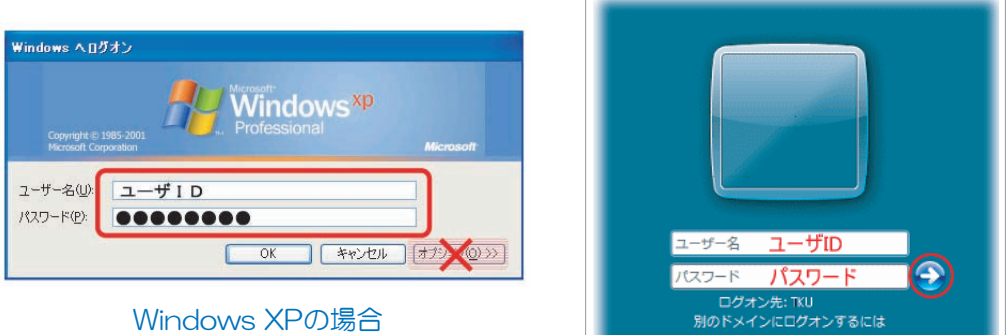

ここでTKUNETA、 7の場合

ここでTKU\_NETのユーザID、パスワードを入力し、ログインしてください。

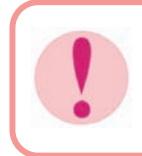

#### エラーが出た場合

キーボード右側のテンキーを使用する場合、Num Lockが有効になっている キーボード右側のテンキーを使用する場合、Num Lockが有効になっている かどうか、またキーボードの設定が全角入力、カナ入力モードなどになって かどうか、またキーボードの設定が全角入力、カナ入力モードなどになって いないか確認してください。

#### **●シャットダウン**

退席する際は、必ずパソコンを終了してください。

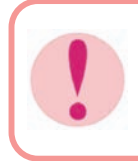

#### 必ずシャットダウンをしてください

シャットダウンせずに帰ってしまったり、長時間席をあけておくと、第三者 に利用される可能性があります。必ずシャットダウンし、電源が落ちたこと を確認してください。

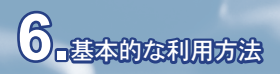

#### **●ホームディレクトリ (Uドライブ)**

学内設置のPCでは、自分専用のドライブ「ホームディレクトリ(Uドライブ)」 を利用することができます。

「ホームディレクトリ(Uドライブ)」とは、大学のサーバー上に確保されたあな た個人のスペースです。

■原則どのパソコンからでも利用可能です。

■学生1人あたり100メガバイトまで利用できます。

★使用容量確認方法

「情報システム課ホームページ」より「容量確認」アイコンにて確認。

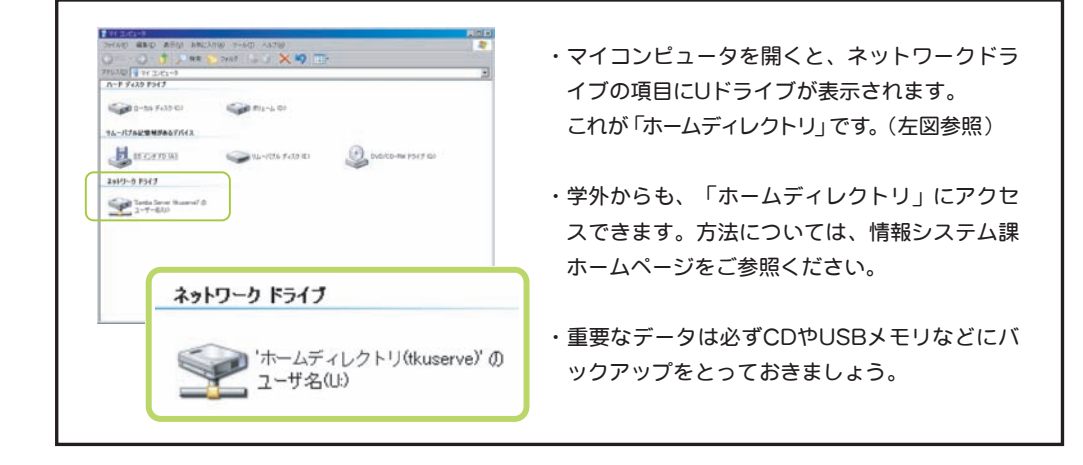

「ホームディレクトリ」は、 Internet Explorer の「お気に入り」や、 システム上必要なファイルの保存場所にもなっています。 よくわからないファイルをむやみに削除しないよう注意しましょう。

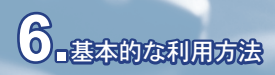

#### ●電子メール

WEBメール「Active!mail」が利用可能です。 2010年度途中より「Gmail」が利用可能になります。 「情報システム課ホームページ」の[WEBメール]アイコンから利用できます。

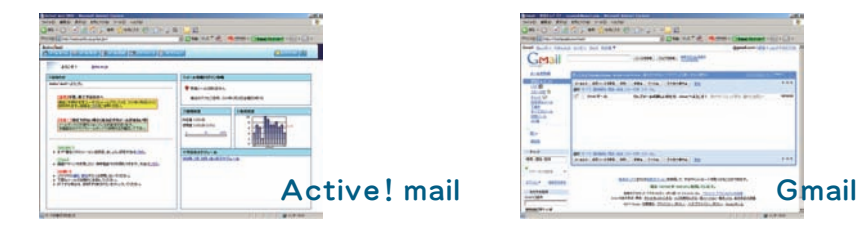

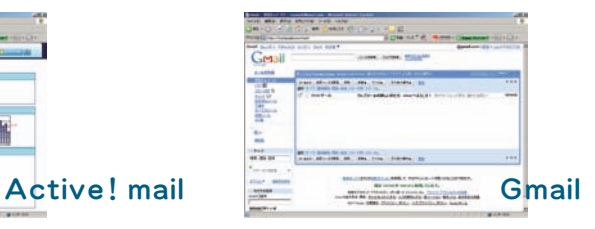

#### ●ネットワークプリンタ

1年あたりの印刷枚数が決められています。

■印刷枚数制限

(4月~翌年3月末の1年間)

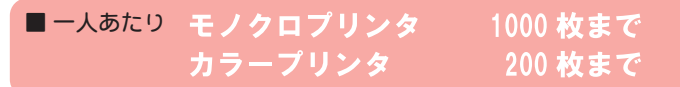

※パソコン教室、e-Learning教室、PCコーナー、 図書館検索コーナー 、社会調査室 合わせての枚数

★出力枚数確認方法

「情報システム課ホームページ」より「印刷枚数確認」アイコンにて確認。

■制限超過時

6号館情報システム課にて追加申請を行ってください。

・モノクロ 100枚追加 ・カラー 20枚追加 証明書発行機で申込書を発行してください。 それぞれ800円の追加代が必要です。

#### ●データ保存について

基本的にファイルは、「外部媒体(USBメモリやCD-R)」または 「ホームディレクトリ(Uドライブ)」に保存して下さい。

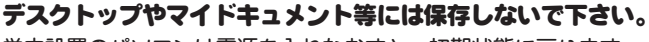

学内設置のパソコンは電源を入れなおすと、初期状態に戻ります。

## T<sup>学内設置パソコン利用MAP</sup>

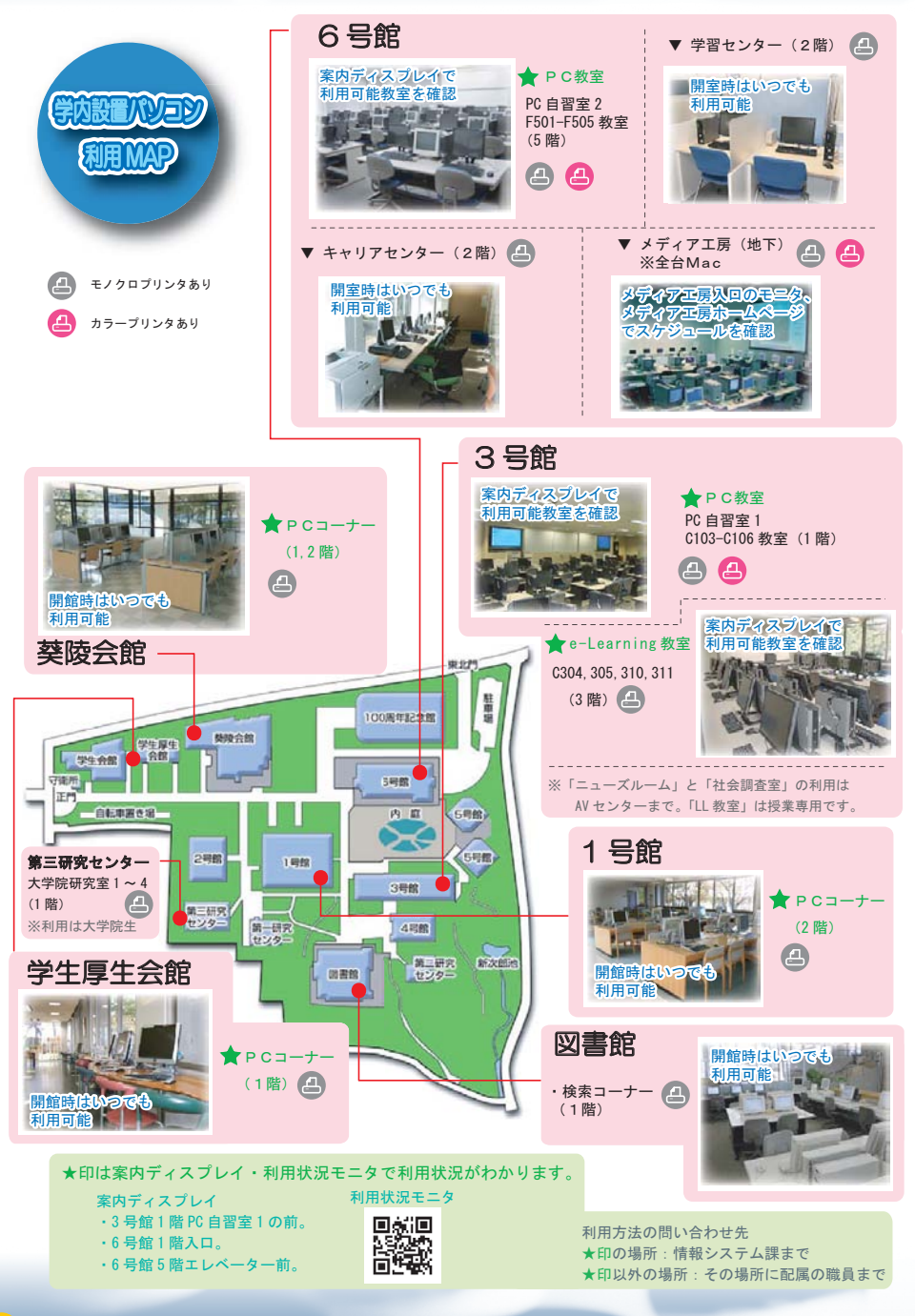

## **7.**学内設置パソコン利用MAP **8.**無線LAN/情報コンセント利用MAP

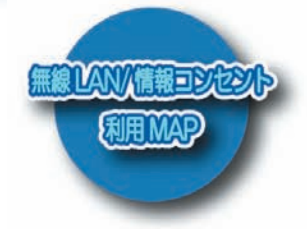

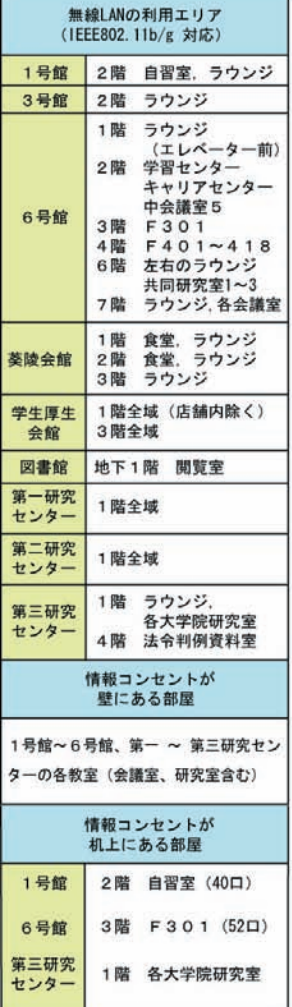

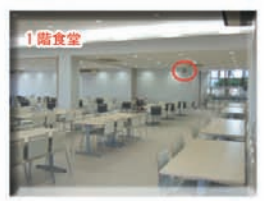

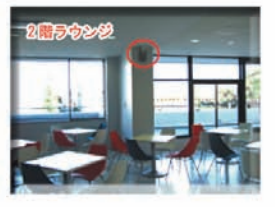

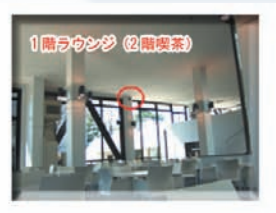

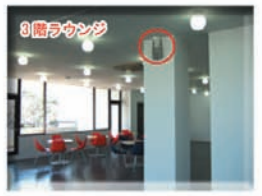

▲ 無線 LAN アクセスポイント (葵陵会館の場合)

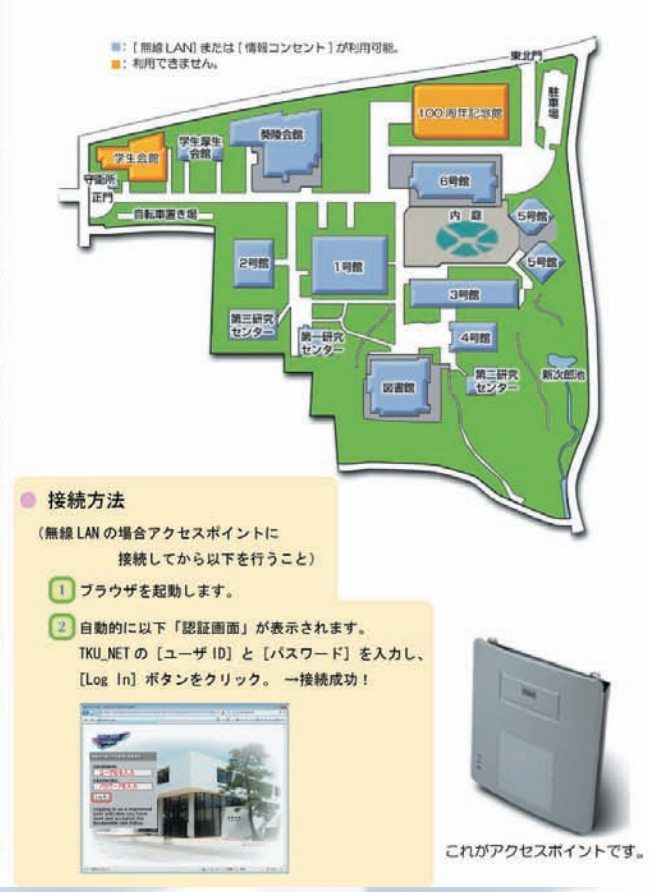

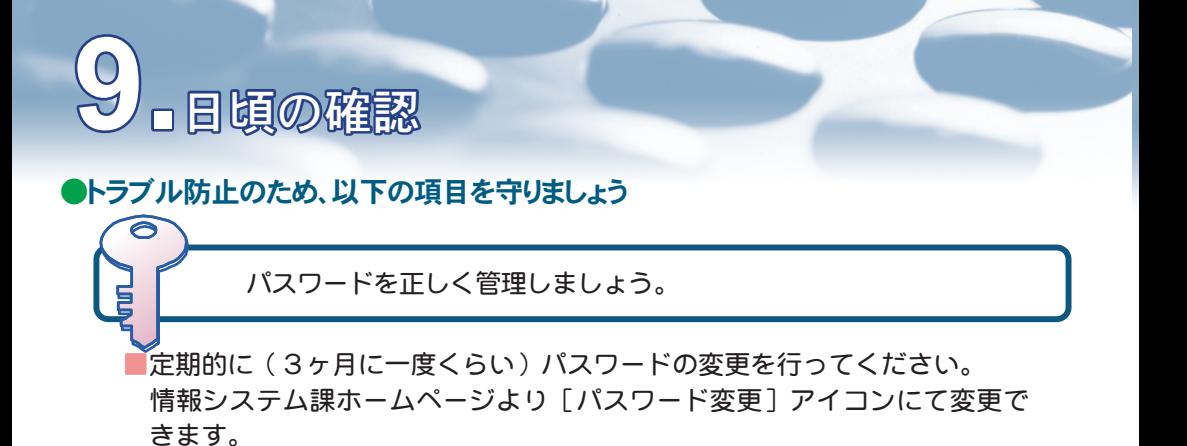

■パスワードは、メモしたりせず暗記しましょう。

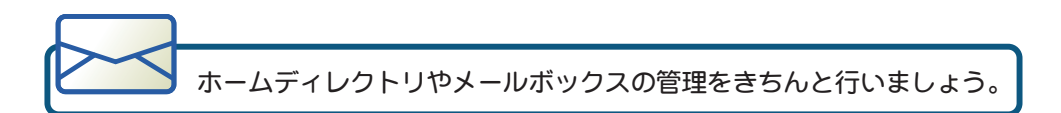

- ■メールは定期的に読み、不要なメールは削除してください。
- ■ホームディレクトリやメールボックスの使用容量を定期的に確認しましょう。 (P8,9参照)

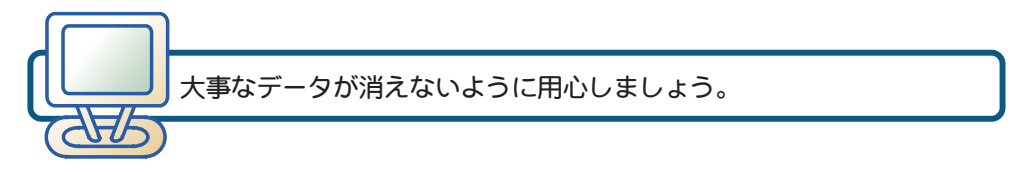

■パソコンはちょっとした拍子でフリーズしたり、ファイルが壊れたりする ことがあります。大事なファイルは、必ずバックアップをしましょう。

■文書の作成途中でも、こまめにファイルの保存を行いましょう。

■各自所有のパソコンには、必ずウィルス対策ソフトを入れましょう。

## **参考:PC設置場所について**

パソコン教室以外のPCの設置場所を以下に整理します。 利用方法につきましては、各担当部署へお問合せください。

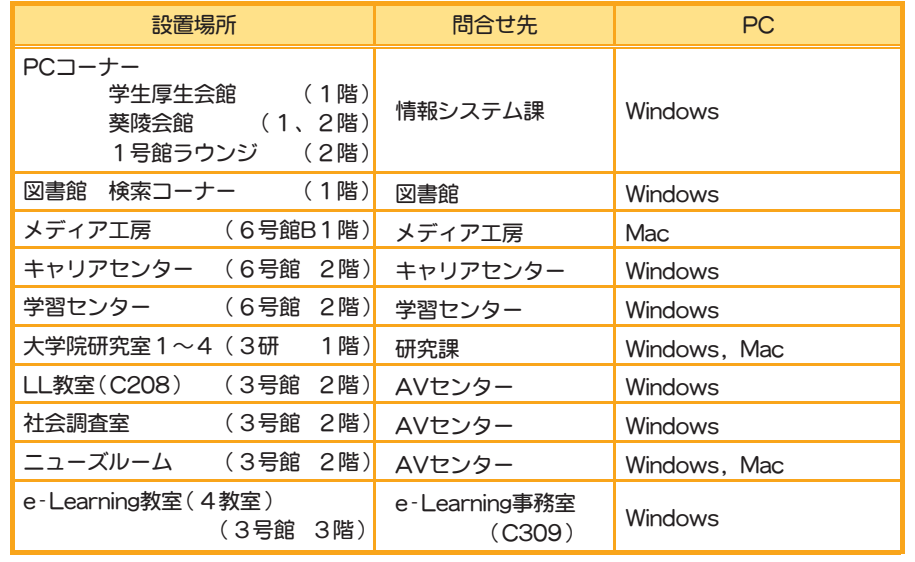

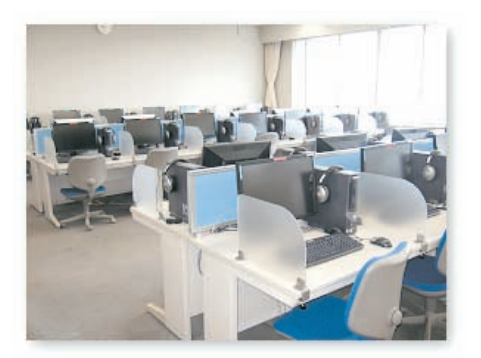

発 行:東京経済大学 情報システム課 2010年 4月 http://www.tku.ac.jp/~densan/

■手引きの情報は2010年4月現在のものです。 利用環境、利用方法が変更する場合もあります。

TOKYO KEIZAI UNIVERSITY Information Systems Section

فترض

y.

e

 $11 - 15$ 

ø **Security** 

> J. n